### SQL Sentry Role Based Security Last Modified on 18 May 2021

# Introduction

To provide a more secure environment and allow non system administrators to take advantage of SQL Sentry's features, roles are placed on the SQL Sentry database during its installation or upgrade. Users are placed in these roles to allow them access to the features they need, while restricting access to features that may be above and beyond their responsibility.

### Setting up Role Based Security

**Role Based Security** is configured through T-SQL statements or by using SSMS to set up database roles in SQL Server. There are two role-based security models to choose from:

- **Allow All**: Create a user on the SQL Sentry database, and add them to the **allow\_all** role. This provides full access to the SQL Sentry database. From here, add the user to any of the custom **deny\_** roles to restrict that user's access to the different functions of SQL Sentry. Typically, there's a role to deny updating the specified information, and one to deny reading the information at all.
- **Least Privilege**: Create a user on the SQL Sentry database, and add them to the **allow\_least\_privilege** role. This provides a minimal level of access, with the culmination of all the explicit **deny\_update** roles available. From here, add the user to any of the custom **allow\_** roles to expand that user's access to the different functions of SQL Sentry.

## Roles

 **Warning:** The roles starting with **db\_** are SQL Server default roles placed on every database. Using these roles in the SQL Sentry database may cause unpredictable behavior.

**Unsupported:** The **allow\_readonly** role has been deprecated. You should switch to the **least privilege** model if you are currently using **allow\_readonly**.

## Allow All Model

Use the **allow\_all** model to create users with full access to all of SQL Sentry's features, then remove access to any desired role(s) by applying the appropriate **deny\_update** role. The following roles are available:

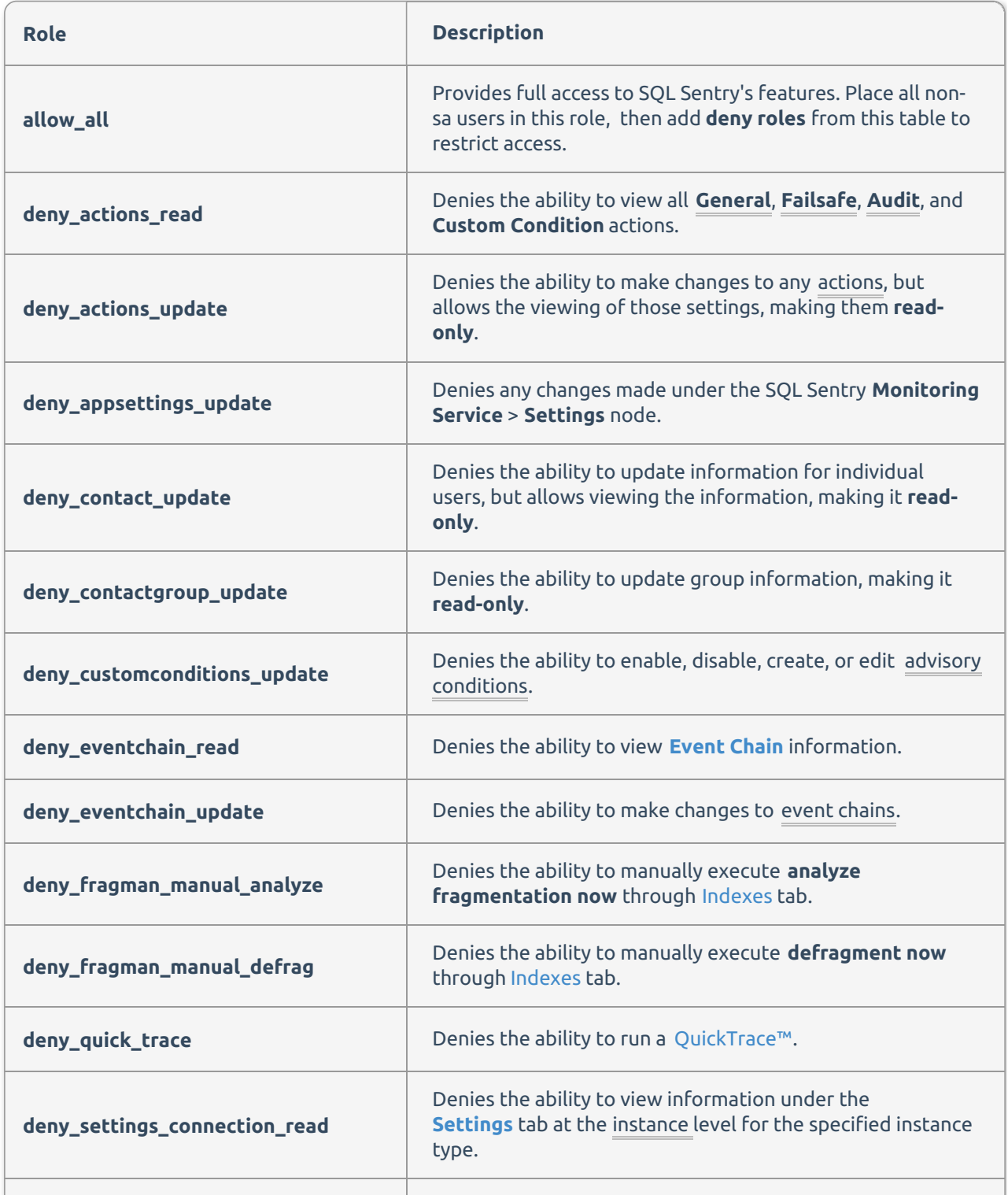

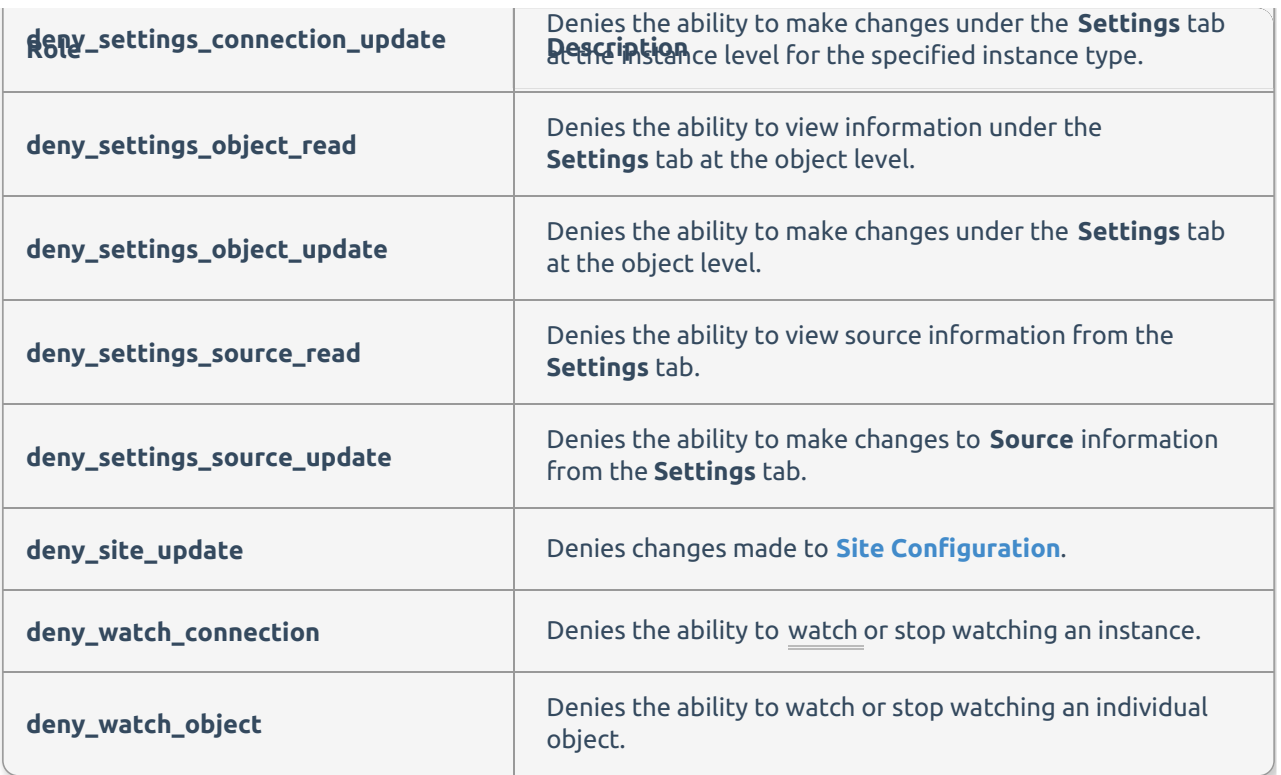

## Allow Least Privilege Model

Use the **allow\_least\_privilege** model to create users with basic access to SQL Sentry's features, then add access to any desired role(s) with the appropriate **allow\_update** role. The following roles are available:

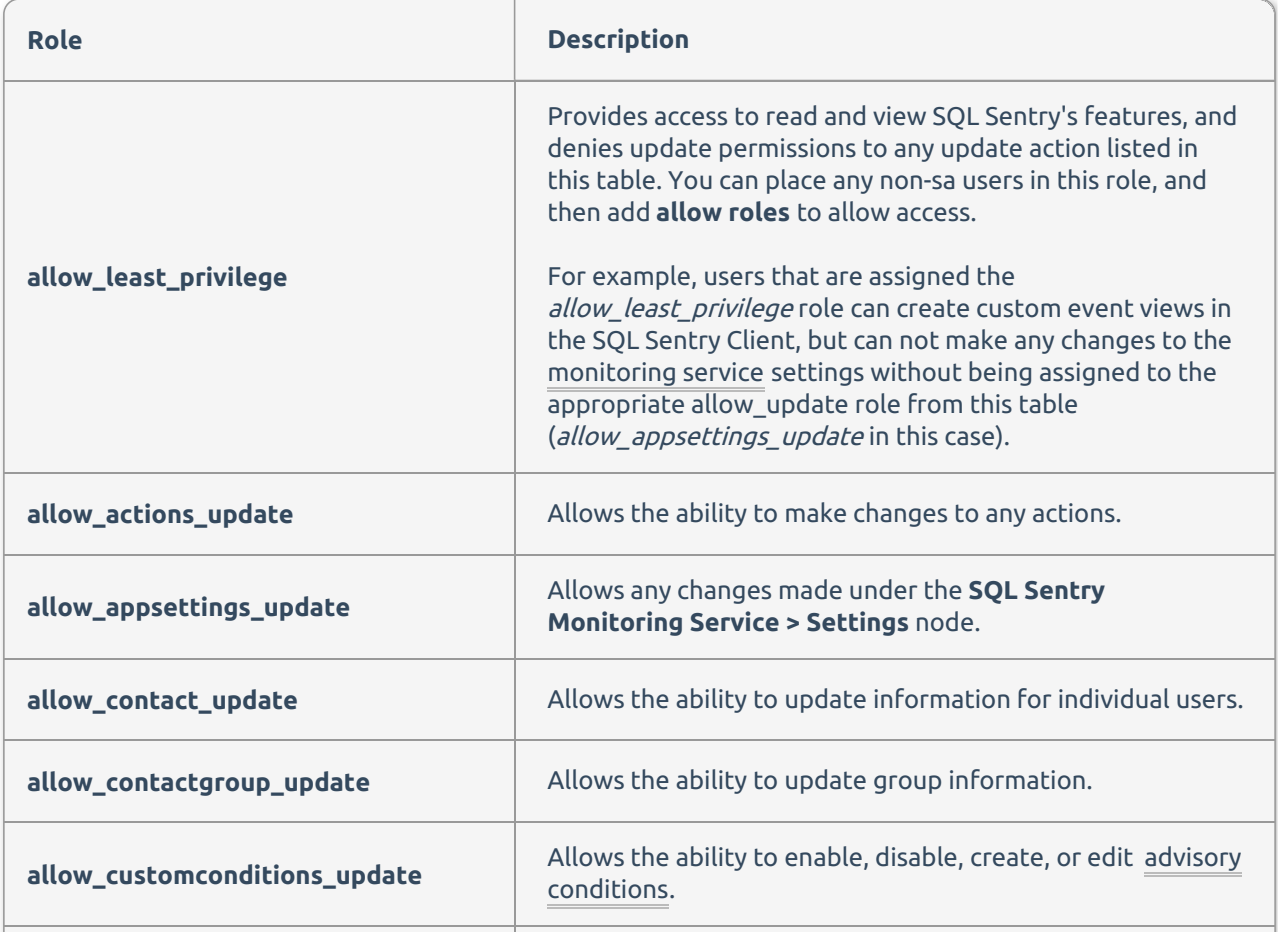

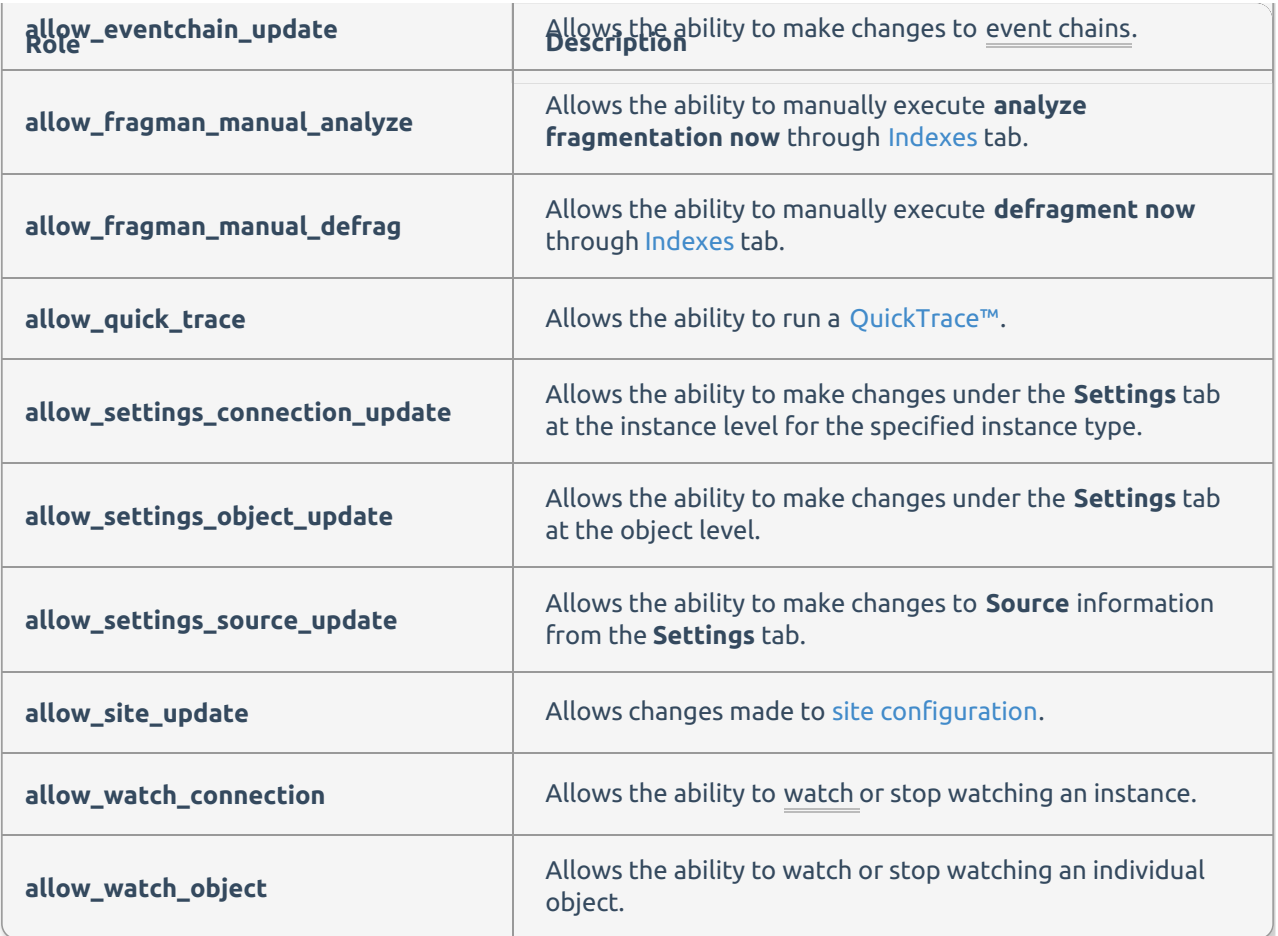

# Role Based Example

#### **Scenario**

You have a junior DBA that needs to use SQL Sentry's **Calendar** view to check for any failures or long running jobs overnight, but you don't want them to make changes to any of SQL Sentry's settings.

#### **Solution**

Add their login as a **User** on the SQL Sentry database. Place that user in the **allow\_all** role. This ensures the user has access to all the information they need while being explicitly denied any information specified in the additional roles assigned to them. Finally, for this example, you may want to add this user to all **deny\_ roles** except the ones ending in **\_read**. This denies changes to any settings along with the ability to **Watch** or **Stop Watching** an instance or object.

It's important to remember that logins using **SQL Server Authentication** must be specified in the SQL Sentry client instance information. To specify SQL Server Authentication, select **File** > **Connect to Installation.** Uncheck the box marked **Integrated Windows Authentication**, and then enter the user's login and password. Restart the SQL Sentry client to apply the settings. These new settings remain in effect on this SQL Sentry client until explicitly changed.

# Viewing Role Details

To view the full details behind any role:

#### 1. Open **SSMS**

#### 2. Navigate to your **SQL Server instance Databases SQL Sentry (or SentryOne) Security Roles**

#### **Database Roles**

- 3. Select a **role** and view **properties**
- 4. Select **Securables**

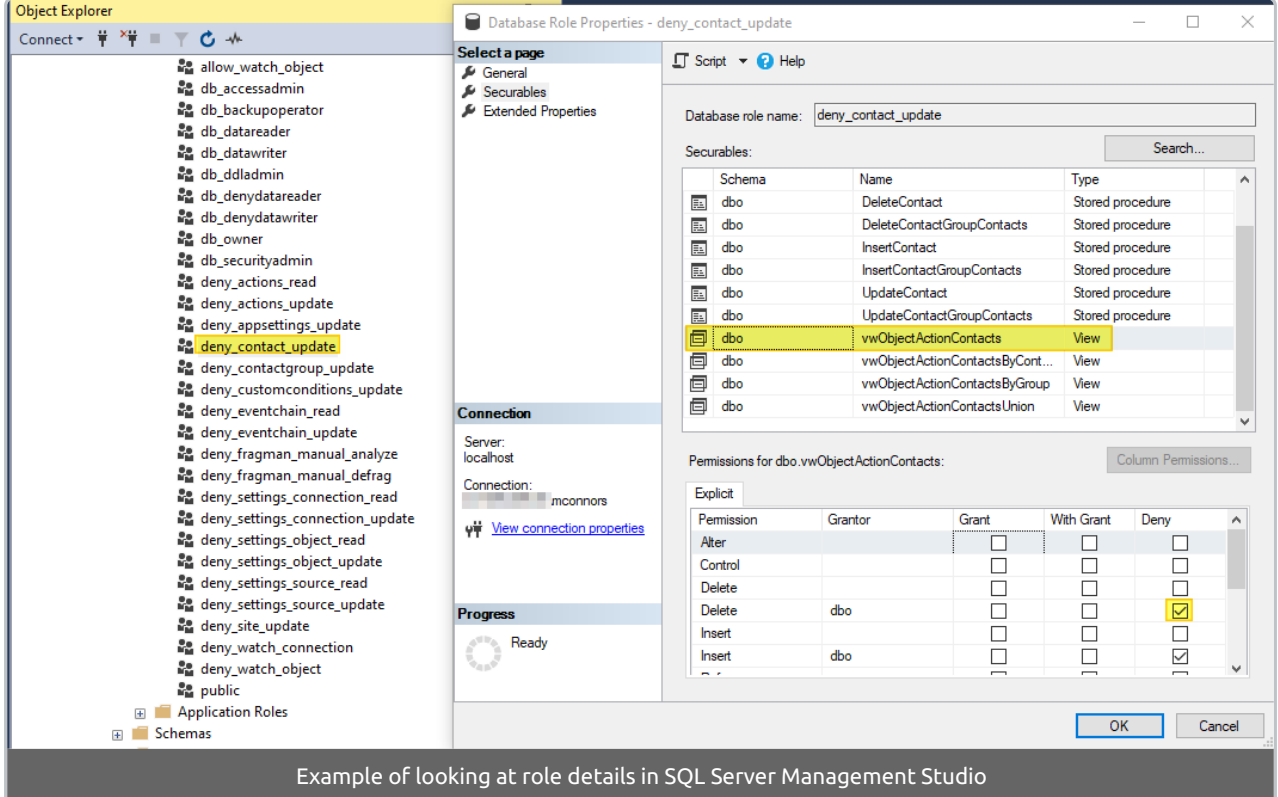